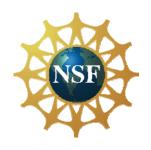

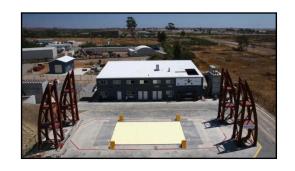

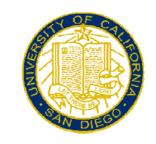

## DesignSafe-CI

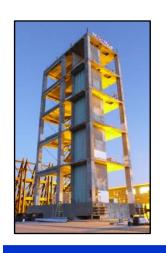

Ellen M. Rathje, Professor University of Texas December 12, 2016

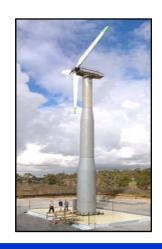

# ESIGNSAFE-A NATURAL HAZARDS **ENGINEERING COMMUNITY**

A Cyberinfrastructure for the **Natural Hazards Community** 

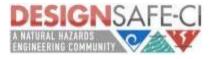

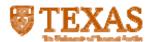

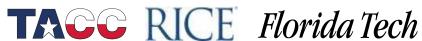

### DesignSafe-ci.org Vision

- A CI that is an integral and dynamic part of research discovery
- Cloud-based tools that support the analysis, visualization, and integration of diverse data types
  - Key to unlocking the power of "big data"
- Support end-to-end research workflows and the full research lifecycle, including data sharing/publishing
- Enhance, amplify, and link the capabilities of the all NHERI components

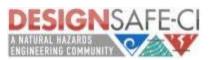

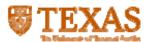

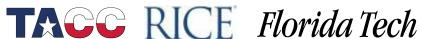

## DesignSafe-ci Cyberinfrastructure

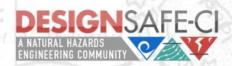

Log in Register

A CLOUD-BASED ENVIRONMENT FOR RESEARCH IN NATURAL HAZARDS ENGINEERING

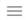

NHERI Community +

Research Workbench +

NHERI Facilities +

Learning Center +

About

Contact

#### **NHERI COMMUNITY**

Relevant news, field-based opportunities, and user-quided discussions aimed at bringing the natural hazards engineering community together.

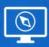

#### RESEARCH WORKBENCH

A comprehensive cloud-based research environment for experimental, theoretical, and computational engineering and science.

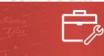

#### **NHERI FACILITIES**

Shared-use sites including Experimental Facilities, the Computational Modeling and Simulation Center, and the Network Coordination Office.

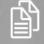

#### **LEARNING CENTER**

Training resources, site support, outreach, and student engagement opportunities to enhance research and better utilize DesignSafe's toolbox.

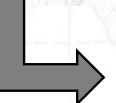

- **Data Depot**
- **Discovery Workspace**

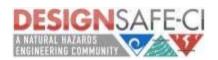

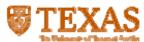

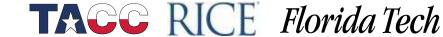

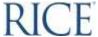

### **Data Depot Features**

- Upload files/folders
- Different levels of access
  - My Data (fully private)
  - My Projects (shared space with collaborators)
  - Sharing of individual files with other users
  - Public data (including NEES data)
- Manage files within Data Depot (move, rename, etc)
- Data Depot files accessible for tools in the **Discovery Workspace**

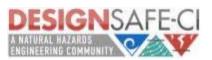

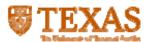

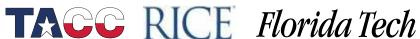

### **Data Depot Browser**

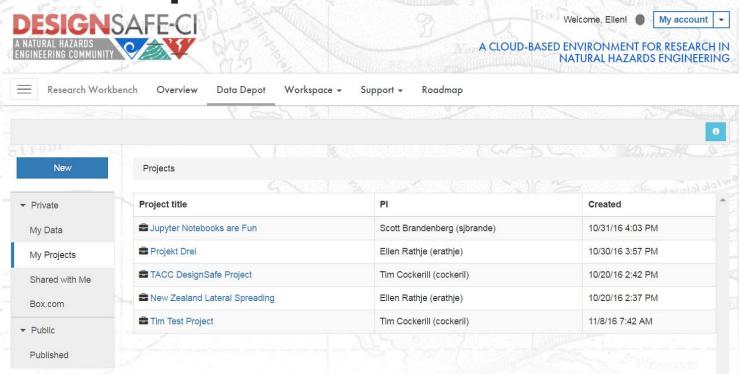

 Working with EFs to upload bulk data to your Data Depot Project for sharing with you

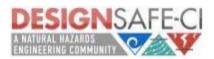

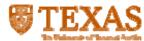

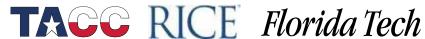

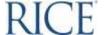

## **Discovery Workspace**

Simulation tools: OpenSees, ADCIRC, OpenFOAM,

#### **DISCOVERY WORKSPACE**

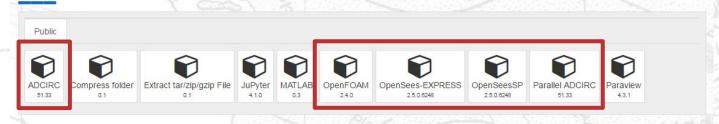

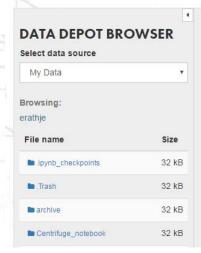

#### **SELECT AN APP**

Select an application from the tray above.

This initial version of the Discovery Workspace allows users to perform simulations and analyze data using popular open source simulation codes OpenSees, ADCIRC, and OpenFOAM, as well as commercial tools such as MATLAB (software license verification required). The selection of codes and tools will continue to be expanded as seen at the Workbench Roadmap.

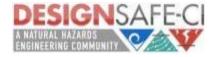

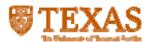

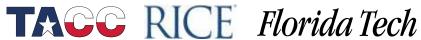

### **Discovery Workspace**

Data analysis tools: MATLAB, Jupyter notebooks

#### **DISCOVERY WORKSPACE**

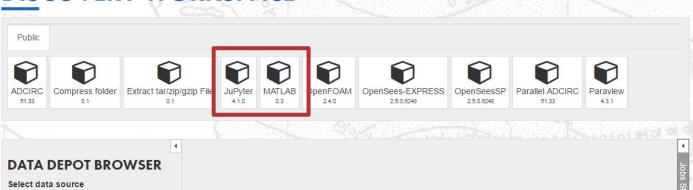

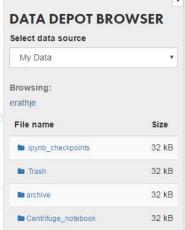

#### **SELECT AN APP**

Select an application from the tray above.

This initial version of the Discovery Workspace allows users to perform simulations and analyze data using popular open source simulation codes OpenSees, ADCIRC, and OpenFOAM, as well as commercial tools such as MATLAB (software license verification required). The selection of codes and tools will continue to be expanded as seen at the Workbench Roadmap.

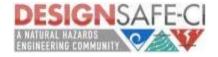

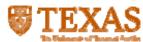

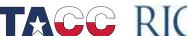

## Data Processing in the Cloud

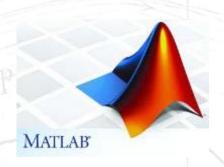

- **MATLAB** 
  - Run processing scripts on data in the **Data Depot**
  - Access to HPC to process large data sets
- Jupyter Notebooks
  - Rich text, live code (Python, R), plots
  - Mechanism to share experimental data, processing scripts, etc.

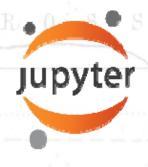

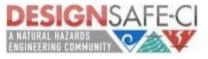

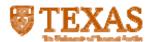

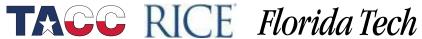

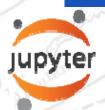

### Access to Experimental Data

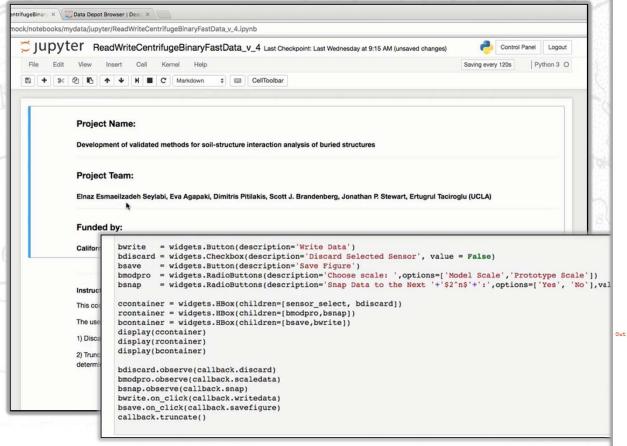

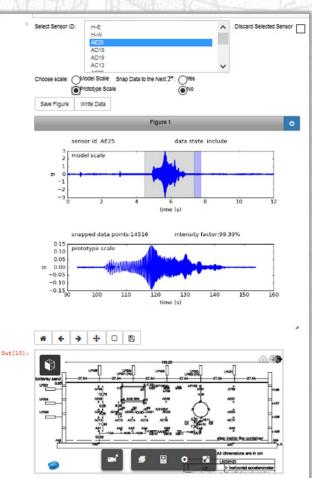

From Prof. S. Brandenberg, UCLA

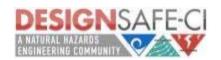

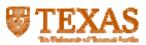

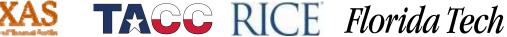

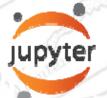

## **Sharing Analysis Scripts**

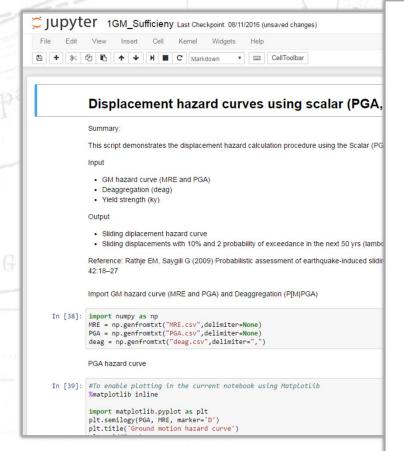

In [47]: lambda D plot = sum(sum(hazard)) #To enable plotting in the current notebook using Matplotlib %matplotlib inline import matplotlib.pyplot as plt import pylab as p plt.loglog(D\_cm, lambda\_D\_plot, marker='D') plt.grid(True) plt.xlabel('D(cm)'); plt.ylabel('Scalar displacement hazard curve (lamda\_D)');

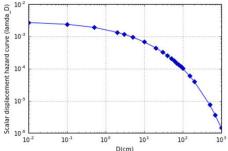

```
In [48]: T475 = lambda_D_plot > 0.0021;
lambda_D_475 = D_cm[sum(T475)-1]
#-1 b/c first element ranking is zero
print ("Displacement level with 10% probability of exceedance in 50 years is", lambda_D_475, "cm")
T2475 = lambda_D_plot > 0.0004;
lambda_D_2475 = D_cm[sum(T2475)-1]
#-1 b/c first element ranking is zero
print ("Displacement level with 2% probability of exceedance in 50 years is", lambda D 2475, "cm")
Displacement level with 10% probability of exceedance in 50 years is 0.1 cm
Displacement level with 2% probability of exceedance in 50 years is 20 cm
```

#### From Prof. G. Saygili, UT-Tyler

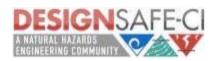

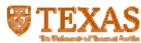

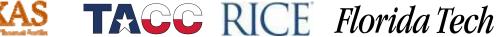